# **Sieci komputerowe**

Tadeusz Kobus, Maciej Kokociński Instytut Informatyki, Politechnika Poznańska

### **Warstwa transportowa**

### **Warstwa transportowa**

- Zapewnienia bezbłędną komunikację między komputerami (end-to-end).
- Odpowiada za dzielenie danych na fragmenty i kontrolę ich przesyłania.
- Ustanawia wirtualne połączenia, utrzymuje je i poźniej likwiduje.
- Przykładowe standardy:
	- TCP
	- UDP
	- UDPlite
	- DCCP
	- SCTP

## **Połączenia w warstwie transportowej**

Połączenie jest identyfikowane przez:

- adres lokalny, port lokalny,
- protokół,
- adres zdalny, port zdalny.

Połączeniom w systemie op. odpowiadają gniazda (sockets).

Port:

- 16-bitowy identyfikator usługi/aplikacji/procesu działajacego na konkretnym urządzeniu (na konkretnym adresie IP):

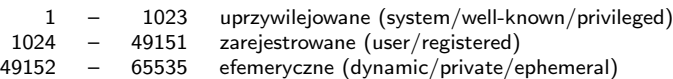

- [lista numerów portów przydzielona do usług przez IANA](http://www.iana.org/assignments/service-names-port-numbers) (link),
- lista podstawowych numerów portów /etc/services.

## **Aktywne połączenia (1)**

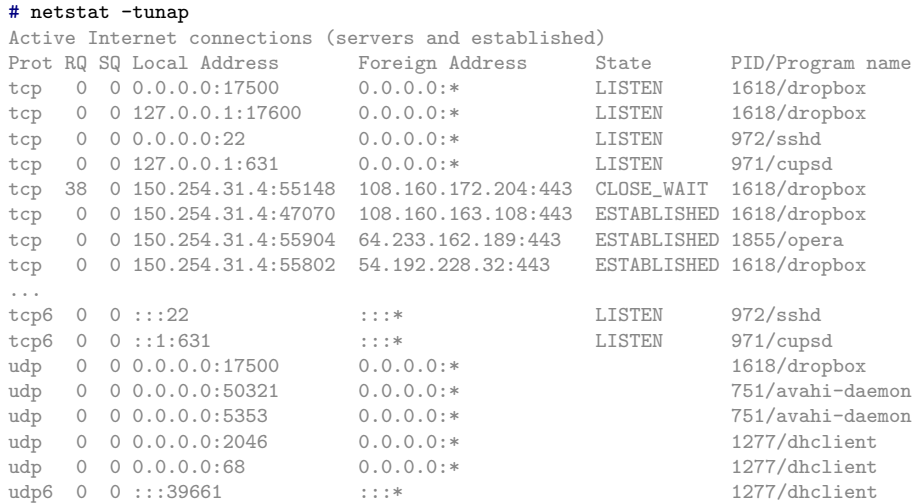

### **Aktywne połączenia (2)**

#### # netstat -tunap | grep ssh

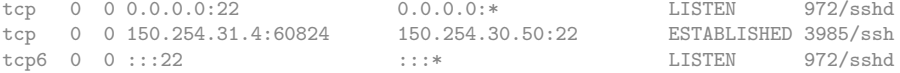

#### # netstat -tuap | grep ssh

tcp 0 0 0.0.0.0:ssh 0.0.0.0:\* LISTEN 972/sshd tcp 0 0 dcs-rw-2.cs.put.p:60824 hpc.cs.put.poznan.p:ssh ESTABLISHED 3985/ssh  $tcp6$  0 0  $[::]:$ ssh

# **Zadanie 1**

- 1. Przy pomocy programu netstat zbadaj, na jakich portach uruchamiane są serwery:
	- HTTP,
	- HTTPS,
	- FTP,
	- telnet,
	- DNS.

# **User Datagram Protocol (UDP)**

- Bezpołączeniowy protokół transportowy.
- Brak kontroli przepływu i gwarancji dostarczenia weryfikacja niezawodności w komunikacji musi być implementowana przez aplikacje.
- Weryfikacja integralności przez sumy kontrolne.
- Struktura nagłówka datagramu:

0 1 2 3 4 5 6 7 8 9 10 11 12 13 14 15 16 17 18 19 20 21 22 23 24 25 26 27 28 29 30 31

| Source port | Destination port |
|-------------|------------------|
| Length      | Checksum         |

- Protokoły/programy wykorzystujące UDP:
	- DNS
	- DHCP
	- RIP
- strumieniowanie multimediów
- gry sieciowe

# **Transmission Control Protocol (TCP) (1)**

- Połączeniowy protokół sterowania transmisją.
- Kontrola przepływu (strumień), potwierdzenia, buforowanie.
- Struktura nagłówka segmentu:

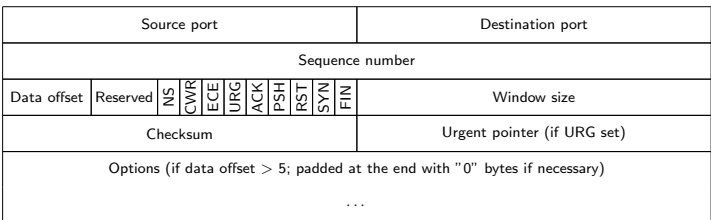

0 1 2 3 4 5 6 7 8 9 10 11 12 13 14 15 16 17 18 19 20 21 22 23 24 25 26 27 28 29 30 31

- Protokoły/programy wykorzystujące TCP:

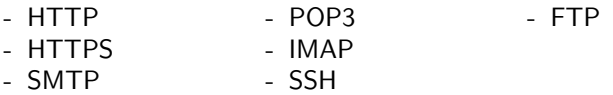

Sieci Komputerowe, T. Kobus, M. Kokociński 9

#### **Transmission Control Protocol (TCP) (2)** CONNECTISYN (Step 1 of the 3-way-handshake) (Start) **CLOSED** client/receiver path CLOSELserver/sender path LISTEN/ CLOSE/-(Step 2 of the 3-way-handshake) SYN/SYN+ACK **LISTEN** RST/-**SEND/SYN** SYN SYN SYN/SYN+ACK (simultaneous open) **RECEIVED SENT** Data exchange occurs ACKI-SYN+ACK/ACK **ESTABLISHED** (Step 3 of the 3-way-handshake) **CLOSE/FIN CLOSE/FIN FIN/ACK** Active CLOSE Passive CLOSE **FIN/ACK FIN WAIT 1 CLOSING CLOSE WAIT FIN+ACK/ACK** ACK/-**CLOSE/FIN** ACK/-**FIN WAIT 2 TIME WAIT LAST ACK FIN/ACK** ACK/-Timeout (Go back to start) **CLOSED**

Sieci Komputerowe, T. Kobus, M. Kokociński 10

### **Transmission Control Protocol (TCP) (3)**  $\cdots$

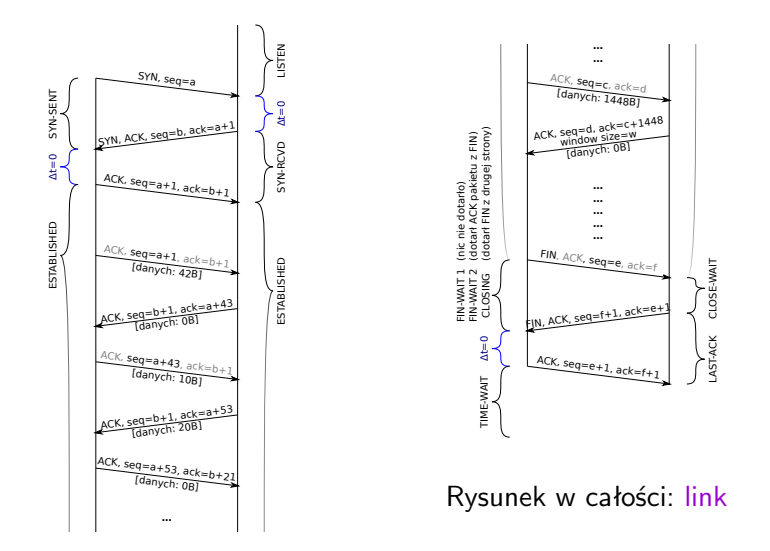

### **Operacje na gniazdach**

ncat – jak cat, ale dla gniazd a nie dla plików

- kopiowanie danych przez sieć,
- przekierowywanie ruchu dla istniejących połączeń,
- tworzenie prostych usług i klientów usług,

(server) # ncat  $-1$  127.0.0.1 74  $>$  out.txt (client) # ncat 127.0.0.1 74 < in.txt

- ...

# **Zadanie 2**

### Połączenie TCP

```
(server)
# ncat -l 127.0.0.1 74
... [ENTER]
```

```
(client)
# ncat 127.0.0.1 74
... [ENTER]
```

```
Połączenie UDP
```

```
(server)
# ncat -ul 127.0.0.1 74
... [ENTER]
```

```
(client)
# ncat -u 127.0.0.1 74
... [ENTER]
```
- 1. Co widać w wiresharku?
- 2. Co pokazuje netstat (na różnych etapach uruchomienia programów)?
- 3. Kto pierwszy może pisać, klient czy serwer?
- 4. Jaka usługa jest przypisana do portu 74 (patrz /etc/services)?

## **Serwer stron WWW (1)**

### http://www.cs.put.poznan.pl/tkobus

# ncat www.cs.put.poznan.pl 80 GET /tkobus/ HTTP/1.0 [ENTER] [ENTER]

HTTP/1.1 200 OK Date: Fri, 04 Dec 2015 13:15:54 GMT Server: Apache Last-Modified: Fri, 20 Nov 2015 22:02:53 GMT ETag: "191a67-2887-52500097d7d40" Accept-Ranges: bytes Content-Length: 10375 Connection: close Content-Type: text/html

<!DOCTYPE html> <html xmlns="http://www.w3.org/1999/xhtml"> ... </html>

## **Serwer stron WWW (2)**

```
hello.html:
<html><body>
   <font color="green">Hello world!</font>
  </body>
</html>
```

```
# ncat -l 127.0.0.1 80 < hello.html
```
### **Serwer stron WWW (2)**

```
hello.html:
<html><body>
    <font color="green">Hello world!</font>
 </body>
\langle/html>
# ncat -l 127.0.0.1 80 < hello.html
GET / HTTP/1.1
Host: 127.0.0.1
Connection: keep-alive
Accept: text/html,application/xhtml+xml,application/xml;q=0.9,
                                                      image/webp,*/*;q=0.8
Upgrade-Insecure-Requests: 1
User-Agent: Mozilla/5.0 (X11; Linux x86_64) AppleWebKit/537.36 (KHTML,
             like Gecko) Chrome/46.0.2490.80 Safari/537.36 OPR/33.0.1990.58
Accept-Encoding: gzip, deflate, lzma, sdch
Accept-Language: en-US,en;q=0.8
```
### **Serwer stron WWW (3)**

Wiele połączeń: - k, -- keep-open

# ncat -lk 127.0.0.1 80 -c 'echo -e "HTTP/1.1 200 OK\n"; cat hello.html'

# ncat -o out -lk 127.0.0.1 80 -c \  $'echo -e 'HTTP/1.1 200 OK\n'''; \$ echo -e "<html><br/>>body>It is  $*(date)\langle body\rangle$ \*/html>"'

### **Inne fajne przykłady**

# ncat -lk 127.0.0.1 8081 -c 'while true; do read i && echo [echo] \$i; done'

# ncat  $-1k$  192.168.1.101 8081 --max-conns 3 --allow 192.168.1.0/24 --exec "/bin/bash"

(server) # ncat -l 127.0.0.1 74 --chat (client) # ncat 127.0.0.1 74

Sieci Komputerowe, T. Kobus, M. Kokociński 17